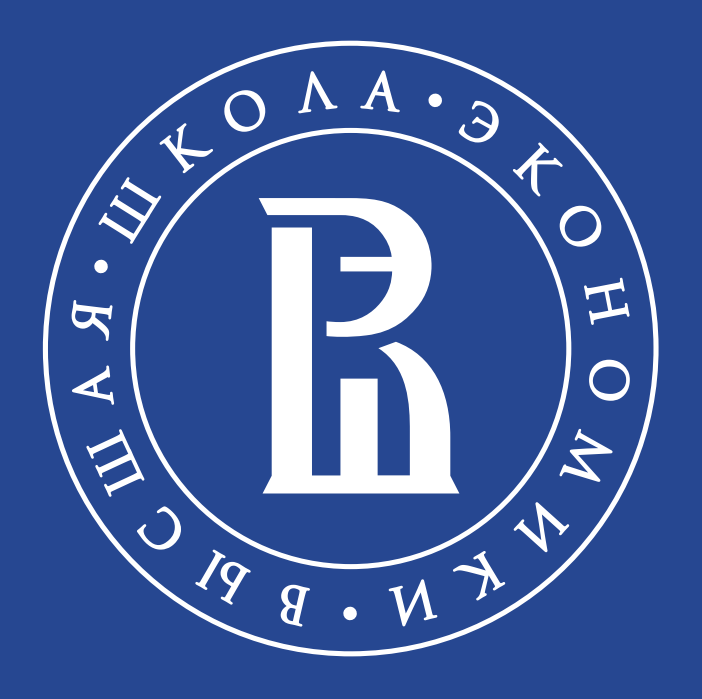

# **Заявление о согласии на зачисление**

Инструкция по работе в Личном кабинете абитуриента

## **Важная информация**

1. Подать заявление о согласии на зачисление (аналог аттестата) на бюджетное место можно только в один университет на одну образовательную программу.

2. Согласие на зачисление на бюджетное место принимается:

- до 4 августа включительно до 18:00 для поступающих по результатам олимпиад, по целевой и особой квотам.
- до 11 августа включительно до 18:00 для поступающих по результатам ЕГЭ.
- 3. Подать и отозвать заявление о согласии можно несколько раз.

4. Если вы подали согласие на определенную программу, но потом передумали поступать на нее и хотели бы выбрать другую программу, нужно сначала отказаться от первого согласия, а затем подать новое на другую программу.

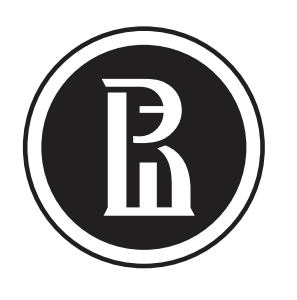

2

## Как сформировать и отправить согласие на зачисление

1. Зайдите в Личный кабинет абитуриента.

2. Найдите пункт №3 «Согласие на зачисление».

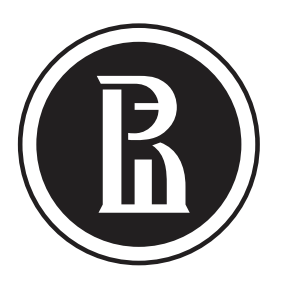

18.06.2021, 00:00 - 29.07.2021, 18:00

 $(1)$ 

 $(2)$ 

 $(3)$ 

 $(4)$ 

### Заявление на регистрацию в качестве российского абитуриента бакалавриата

Если у вас возникли вопросы к данному разделу, обращайтесь по ссылке.

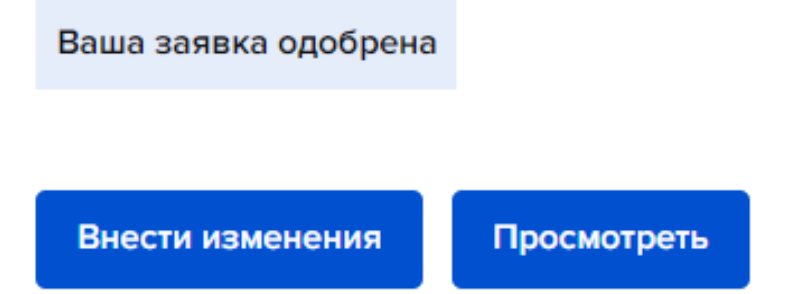

01.06.2021, 00:00 - 28.07.2021, 00:00

### Вступительные испытания

Если у вас возникли вопросы к данному разделу, обращайтесь по ссылке.

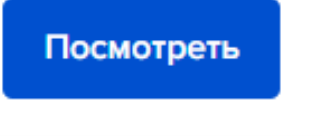

18.06.2021, 00:00 - 20.08.2021, 00:00

### Согласие на зачисление

Если у вас возникли вопросы к данному разделу, обращайтесь по ссылке.

Создать Заявку

01.06.2021, 00:00 - 31.08.2021, 00:00

### Заявка на признание документа об образовании

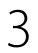

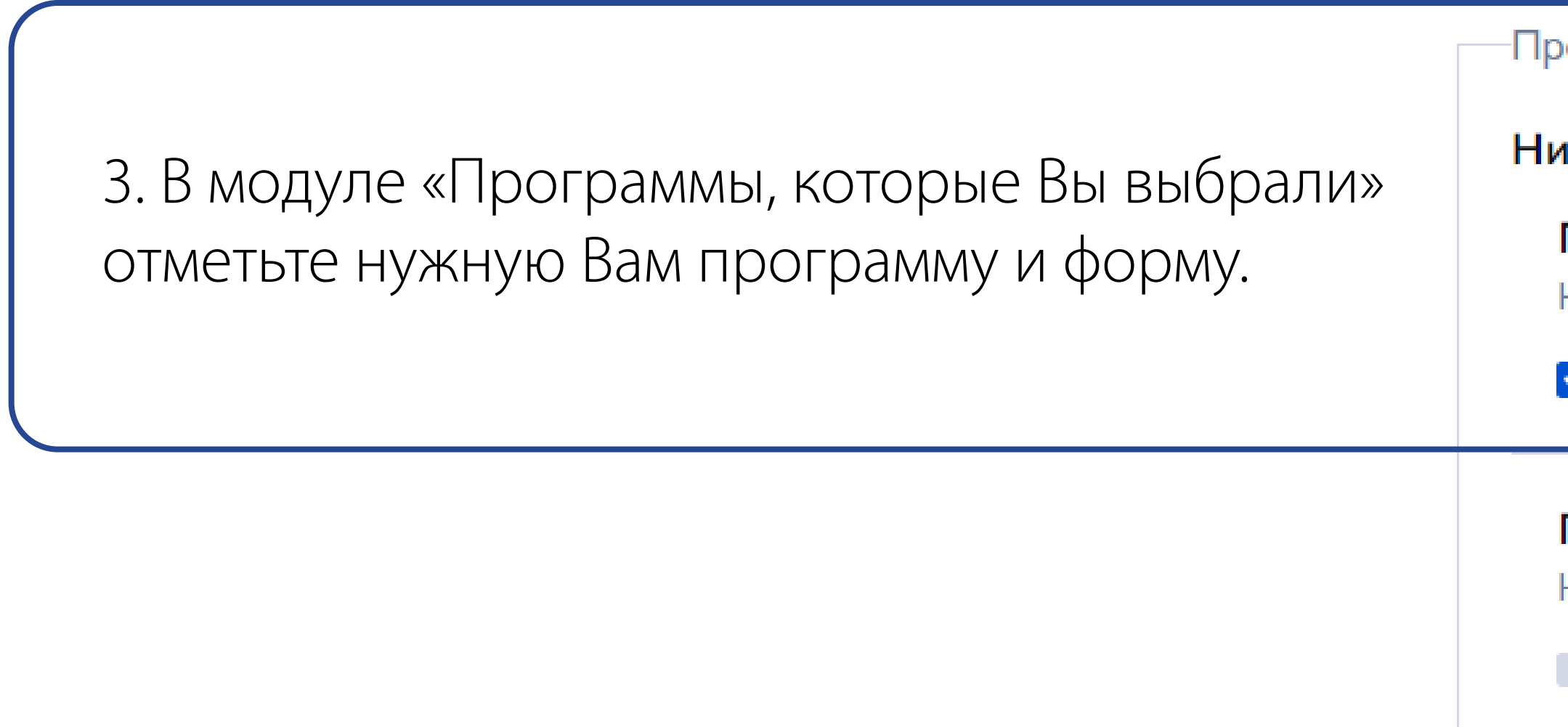

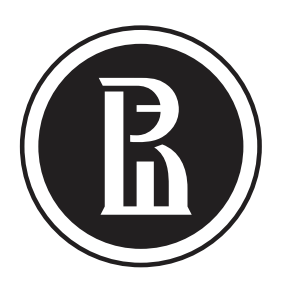

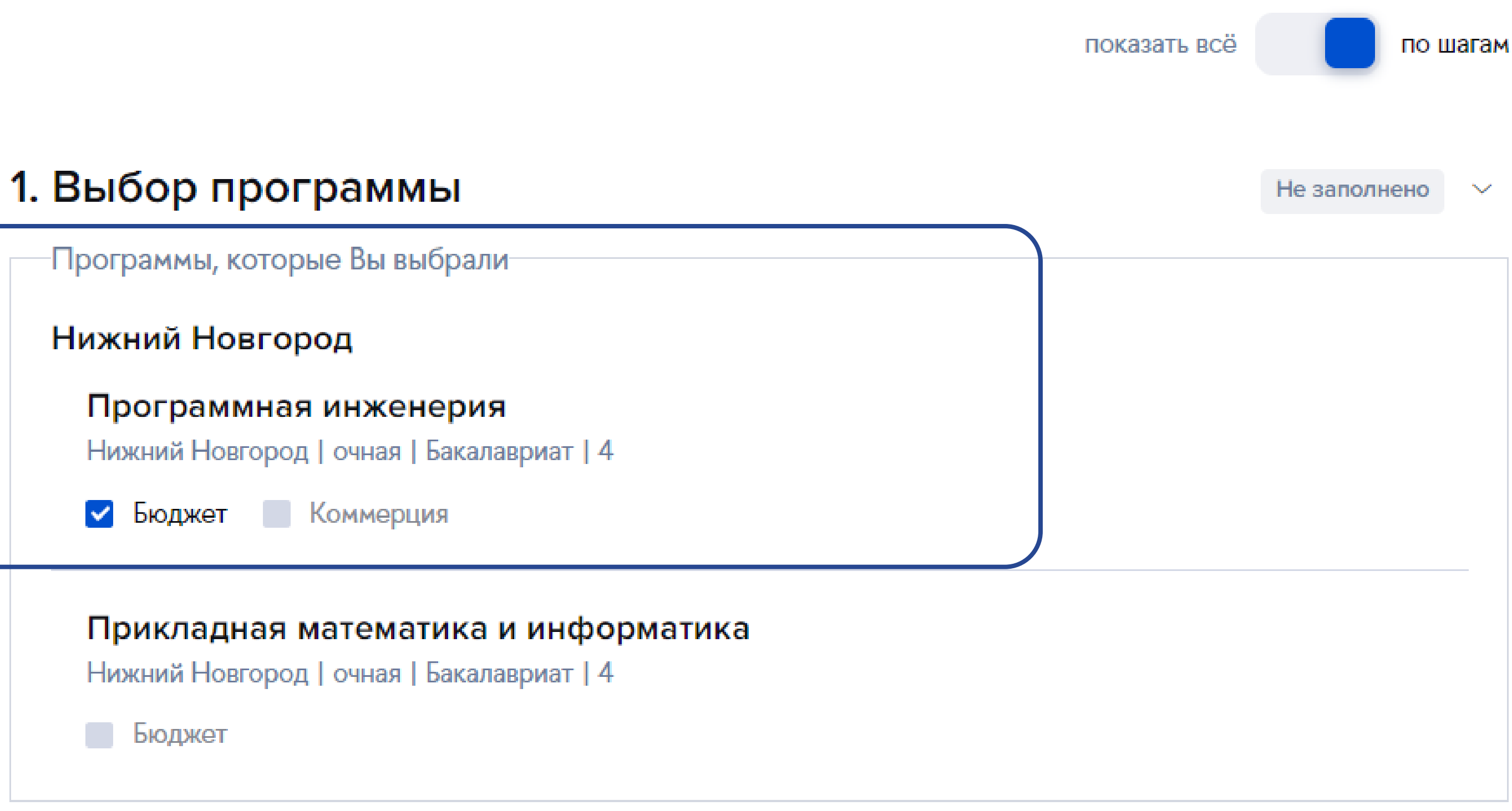

## **Как сформировать и отправить согласие на зачисление**

4

4. В модуле «Подача заявлений» определите условие поступления – основание для формирования документа.

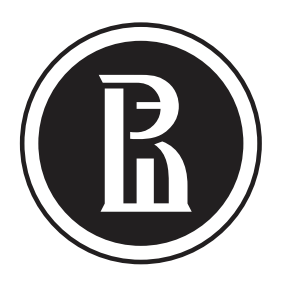

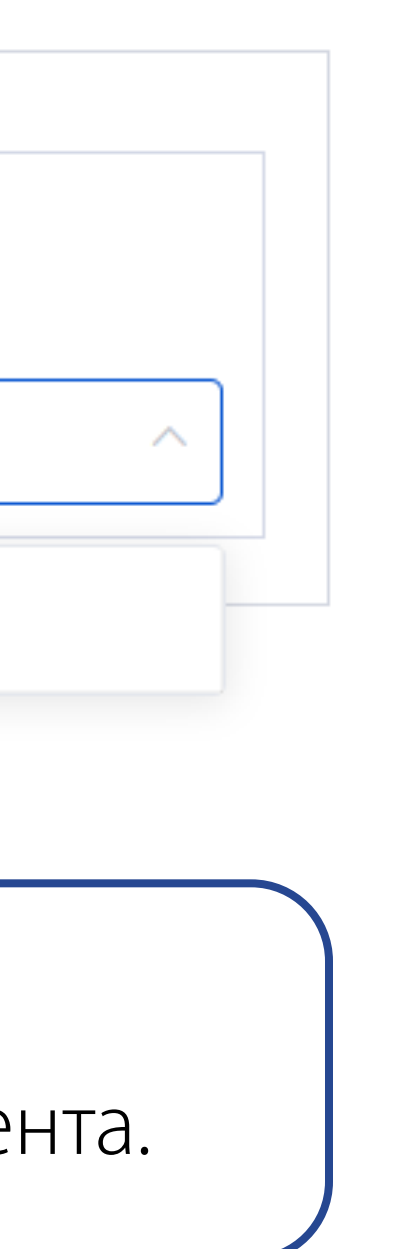

## **Как сформировать и отправить согласие на зачисление**

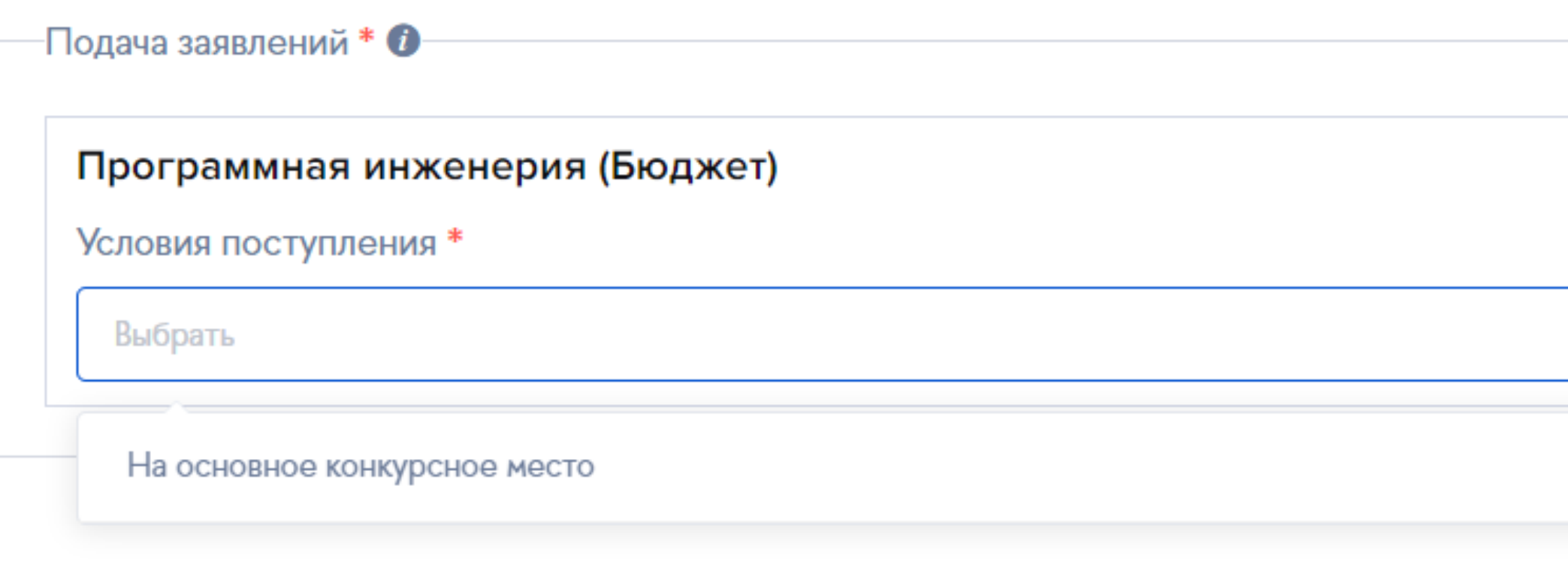

5

### **Условия для бюджетного места:**

- без вступительных испытаний;
- в пределах особой квоты;
- в пределах целевой квоты;
- основное конкурсное место.

### **Условия для коммерческого места :**

- без вступительных испытаний;
- основное конкурсное место.

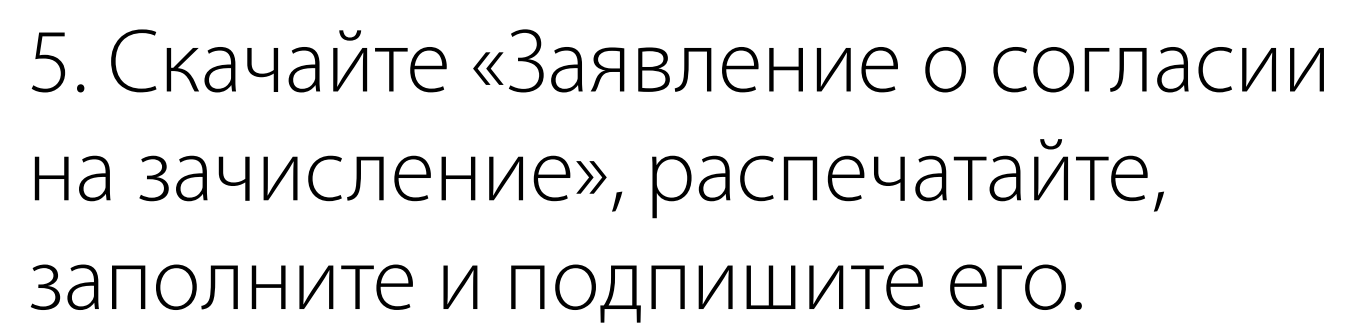

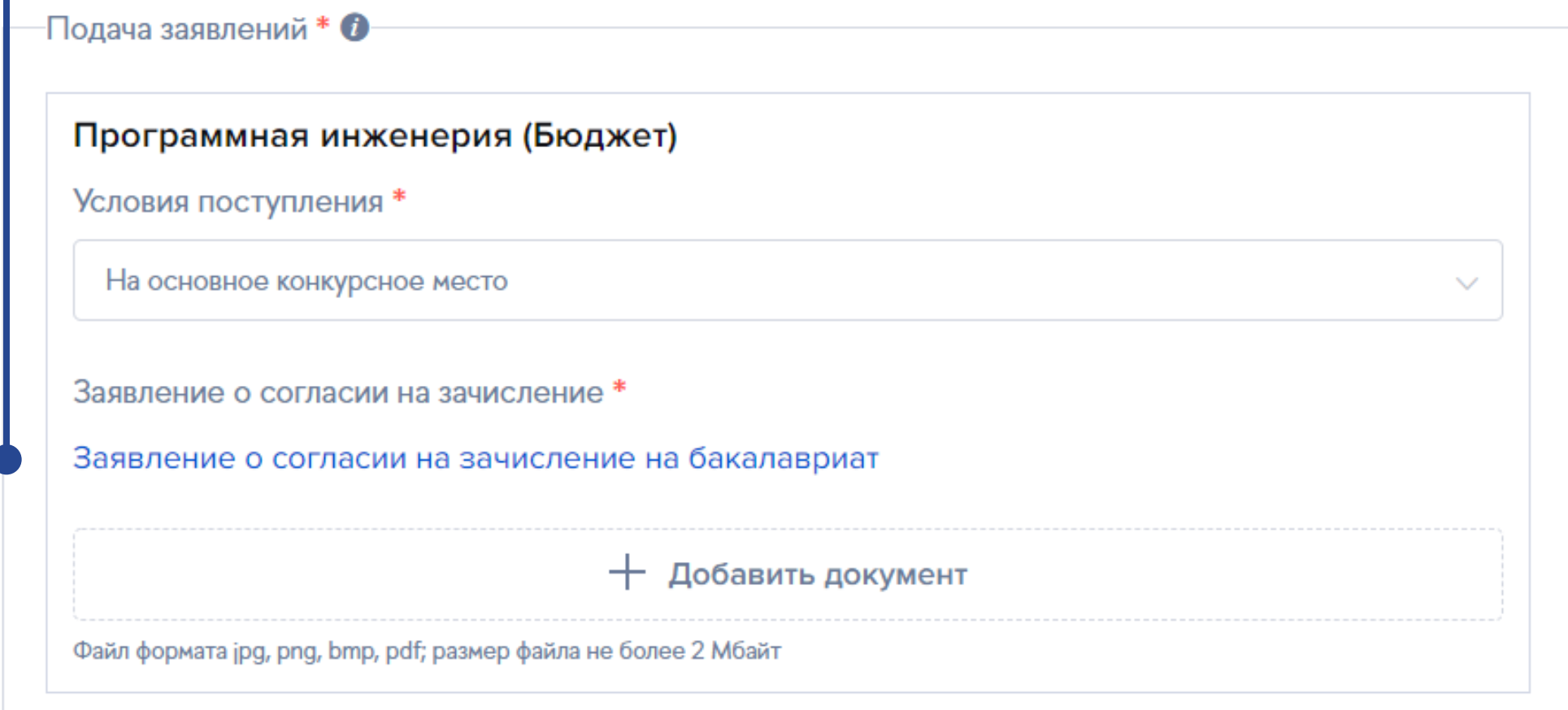

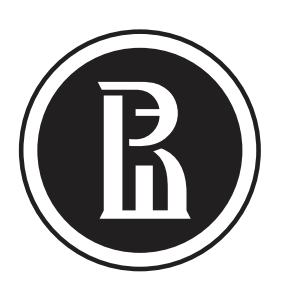

## **Как сформировать и отправить согласие на зачисление**

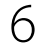

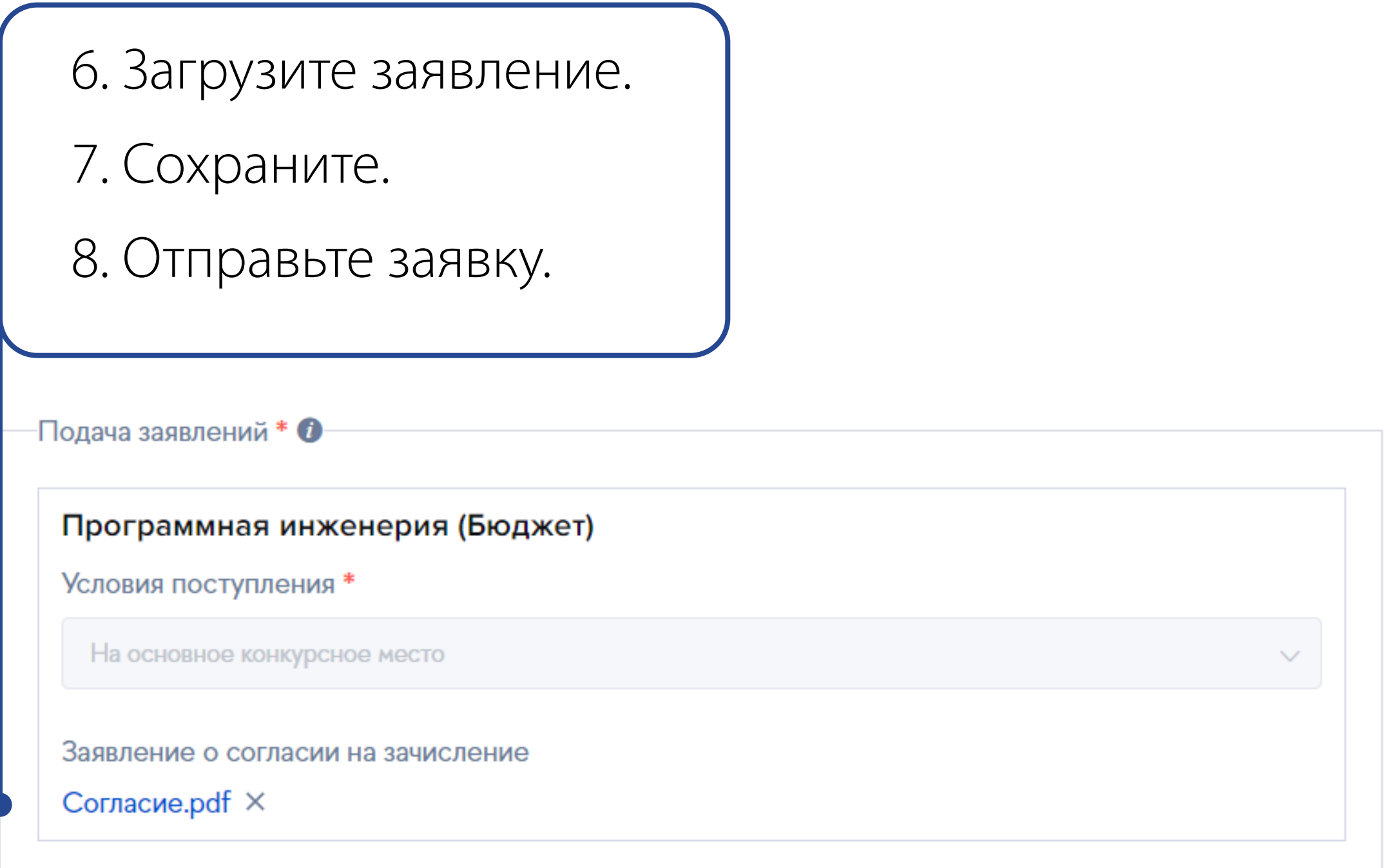

Сохранить

Отправить заявку